# **Deployfish**

*Release 1.11.13*

**Chris Malek, Glenn Bach**

**Apr 05, 2024**

# **USER GUIDE**

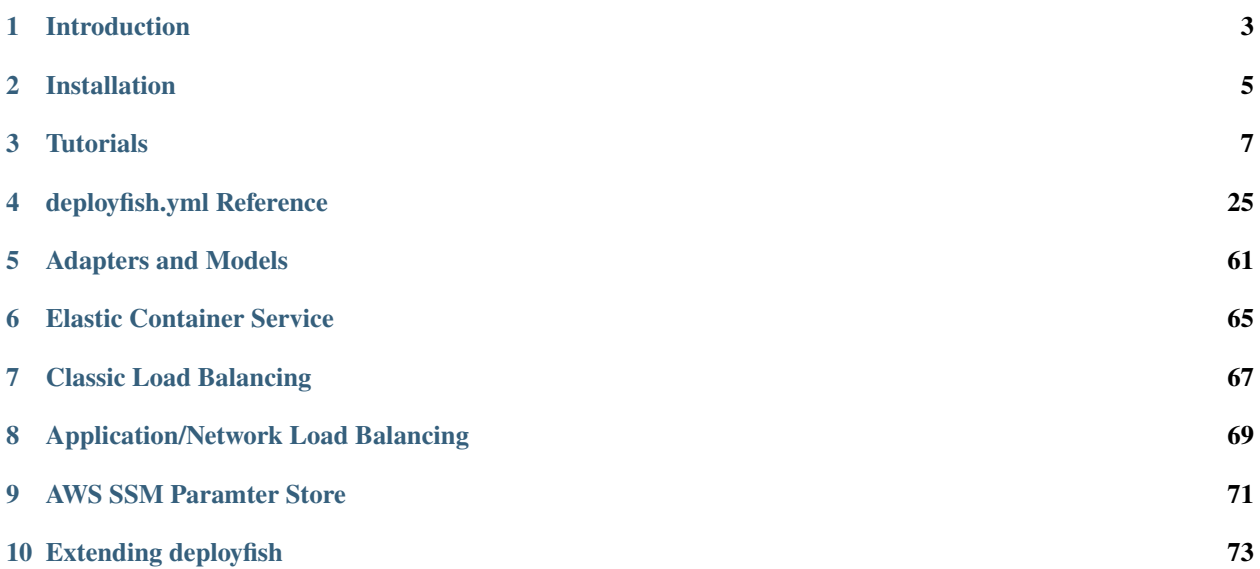

deployfish has commands for managing the whole lifecycle of your application:

- Safely and easily create, update, destroy and restart ECS services
- Safely and easily create, update, run, schedule and unschedule ECS tasks
- Extensive support for ECS related services like load balancing, application autoscaling and service discovery
- Easily scale the number of containers in your service, optionally scaling its associated autoscaling group at the same time
- Manage multiple environments for your task or service (test, qa, prod, etc.) in multiple AWS accounts.
- Uses AWS Parameter Store for secrets for your containers
- View the configuration and status of running ECS services
- Run a one-off command related to your service
- Easily exec through your VPC bastion host into your running containers, or ssh into a ECS container machine in your cluster.
- Setup SSH tunnels to the private AWS resources in VPC that your service uses so that you can connect to them from your work machine.
- Extensible! Add additional functionality through custom deployfish modules.
- Works great in CodeBuild steps in a CodePipeline based CI/CD system!

Additionally, deployfish integrates with [Terraform](https://www.terraform.io) state files so that you can use the values of terraform outputs directly in your deployfish configurations.

### **CHAPTER**

# **INTRODUCTION**

<span id="page-6-0"></span>deployfish has commands for managing the whole lifecycle of your application:

- Safely and easily create, update, destroy and restart ECS services
- Safely and easily create, update, run, schedule and unschedule ECS tasks
- Extensive support for ECS related services like load balancing, application autoscaling and service discovery
- Easily scale the number of containers in your service, optionally scaling its associated autoscaling group at the same time
- Manage multiple environments for your task or service (test, qa, prod, etc.) in multiple AWS accounts.
- Uses AWS Parameter Store for secrets for your containers
- View the configuration and status of running ECS services
- Run a one-off command related to your service
- Easily exec through your VPC bastion host into your running containers, or ssh into a ECS container machine in your cluster.
- Setup SSH tunnels to the private AWS resources in VPC that your service uses so that you can connect to them from your work machine.
- Extensible! Add additional functionality through custom deployfish modules.
- Works great in CodeBuild steps in a CodePipeline based CI/CD system!

Additionally, deployfish integrates with [Terraform](https://www.terraform.io) state files so that you can use the values of terraform outputs directly in your deployfish configurations.

To use deployfish, you

- Install deployfish
- Define your tasks and services in deployfish.yml
- Use deploy to start managing your tasks and services

A simple deployfish.yml looks like this:

```
services:
 - name: my-service
   environment: prod
   cluster: my-cluster
   count: 2
   load_balancer:
      service_role_arn: arn:aws:iam::123142123547:role/ecsServiceRole
```
(continues on next page)

(continued from previous page)

```
load_balancer_name: my-service-elb
  container_name: my-service
  container_port: 80
family: my-service
network_mode: bridge
task_role_arn: arn:aws:iam::123142123547:role/myTaskRole
containers:
  - name: my-service
   image: 123142123547.dkr.ecr.us-west-2.amazonaws.com/my-service:0.0.1
   cpu: 128
   memory: 256
   ports:
      - "80"
    environment:
      - ENVIRONMENT=prod
      - ANOTHER_ENV_VAR=value
      - THIRD_ENV_VAR=value
```
See the examples/ folder in this repository for example deployfish.yml files.

#### **CHAPTER**

**TWO**

# **INSTALLATION**

<span id="page-8-0"></span>deployfish is a pure python package. As such, it can be installed in the usual python ways. For the following instructions, either install it into your global python install, or use a python [virtual environment](https://python-guide-pt-br.readthedocs.io/en/latest/dev/virtualenvs/) to install it without polluting your global python environment.

# **2.1 Install deployfish**

pip install deployfish

# **2.2 Install AWS CLI v2**

deployfish requries AWS CLI v2 for some of its functionality, notably EXEC'ing into FARGATE containers. While AWS CLI v1 was installable via *pip*, AWS CLI v2 is not, so we have to do the install manually. Here's how to set that up on a Mac:

```
# Uninstall any old versions of the cli
pip uninstall awscli
# Deactivate any pyenv environment so we can be in the system-wide Python interpreter
cd \sim# Install the new AWS CLI from brew -- it's no longer pip installable
brew update
brew install awscli
# Install the Session Manager plugin
curl "https://s3.amazonaws.com/session-manager-downloads/plugin/latest/mac/
˓→sessionmanager-bundle.zip" -o "sessionmanager-bundle.zip"
unzip sessionmanager-bundle.zip
sudo ./sessionmanager-bundle/install -i /usr/local/sessionmanagerplugin -b /usr/local/
˓→bin/session-manager-plugin
```
If later on you have issues with EXEC'ing or with the *aws* command in general, check to ensure you're getting your global v2 version of *aws* instead of an old v1 one from your current virtual environment:

#### aws --version

If the version string shows version < 2:

 $\rho$ ip uninstall awscli

### **CHAPTER**

# **THREE**

# **TUTORIALS**

# <span id="page-10-1"></span><span id="page-10-0"></span>**3.1 A Basic Service**

### **3.1.1 Problem**

In this tutorial we will configure the bare essentials. Everything in the configuration is required. Further tutorials will look at some of the optional parameters.

The configuration below will result in a single container running in an AWS ECS cluster. The container is built from a simple nginx based hello-world image available on [http://dockerhub.com,](http://dockerhub.com) named [tutum/hello-world.](https://hub.docker.com/r/tutum/hello-world/)

### **3.1.2 Setup**

In order to deploy this configuration, you will need an AWS ECS cluster, containing at least one EC2 machine, on which to run the container. You can either create a cluster named *hello-world-cluster* or change the *cluster* parameter in the configuration file to correspond to the name of the cluster that you created.

### **3.1.3 Configuration**

Here's the configuration for this service:

```
services:
 - name: hello-world-test
    cluster: hello-world-cluster
   count: 1
    family: hello-world
   containers:
      - name: hello-world
        image: tutum/hello-world
        cpu: 128
        memory: 256
```
AWS ECS is made up of *services*, *tasks*, and *task definitions*. The *task definitions* define the *task* or *service*. A *task* is a container that runs and exits, while a *service* is a container that stays running, like a web server, and will be restarted by ECS if it shuts down unexpectedly.

The configuration files you will use with *deployfish* are [YAML](https://en.wikipedia.org/wiki/YAML) based. A typical project or application will have a single *deployfish.yml* file, containing all of the project's relevant services. This initial example only defines a single service.

If you want to define additional services, you simply have to add another name to the *services* array, along with its corresponding parameters:

```
services:
    - name: name1
      cluster: cluster1
      ...
    - name: name2
      cluster: cluster2
      ...
```
#### **Required Service Parameters**

Each *service* contains at least the five following required parameters:

#### *name*

The name of the ECS service. In this case, it is *hello-world-test*. This has to be unique.

#### *cluster*

The ECS cluster that will run the resultant container.

#### *count*

The number of containers to run, which is 1 in this case.

#### *family*

The base name of the *task definition*. Each revision of your image will have its own *task definition* consisting of the base name and the revision number. We are naming this base name *hello-world*.

#### *container*

This parameter defines the containers to be run.

#### **Required Container Parameters**

Each *container* in the *service* contains at least the four following required parameters:

#### *name*

The name of the container.

#### *image*

The Docker image to use. If your image is in AWS ECR, you will use the full format:

<account number>.dkr.ecr.<region>.amazonaws.com/<image>:<version>

Since we're pulling an image from Dockerhub, we just need to supply the image name:

tutum/hello-world

#### *cpu*

The number of cpu units to reserve for the container.

#### *memory*

The hard limit of memory (in MB) available to the container.

### **3.1.4 Deploy**

To deploy this service, add your configuration to the *deployfish.yml* file and in the same directory as your configuration file run:

deploy create hello-world-test

If you have named your configuration file something else, you can run:

```
deploy -f myconfigfile.yml create hello-world-test
```
Assuming everything ran successfully, you should be able to see the relevant info with:

deploy info hello-world-test

If you make a change and would like to update the service run:

```
deploy update hello-world-test
```
# <span id="page-12-0"></span>**3.2 More Funtionality**

### **3.2.1 Problem**

In *[A Basic Service](#page-10-1)*, we looked at the essentials of a service. We hosted an nginx based hello-world web site. A fundamental flaw with this site, though, is that it isn't accessible from anywhere but the local Docker container, which isn't terribly useful. We need to open the relevant ports to make it available. We're also going to set some environment variables and overwrite the Docker *command*.

### **3.2.2 Setup**

We just need the same basic setup that we had in the first tutorial, namely an ECS cluster of at least one EC2 machine named *hello-world-cluster*

### **3.2.3 Configuration**

Here's the configuration file for this service:

```
services:
 - name: hello-world-test
   cluster: hello-world-cluster
   count: 1
   family: hello-world
   containers:
      - name: hello-world
        image: tutum/hello-world
        cpu: 128
       memory: 256
        ports:
          - "80"
        command: /usr/bin/supervisord
```
(continues on next page)

(continued from previous page)

```
environment:
  - VAR1=test
   VAR2=anothervar
  - DEBUG=True
```
Here we've added three new parameters - *ports*, *command*, and *environment*:

#### *ports*

This is a list of values, so each value begins with a dash. In our case, we are just opening up one port, so we just have the single value, *80*. This will open port 80, hosting it on a random port on the ECS cluster machine that is hosting the container.

#### *command*

This is the Docker *command* that will be run when the container is started

#### *environment*

This is a list of values, so each begins with a dash. It is always in the form:

VARIABLE=VALUE

Anything set here will be available in the environment of the running container.

#### **Port Options**

If you want to specify the port number on the ECS cluster machine that will correspond to the container's port, you can specify that in the form HOST\_PORT:CONTAINER\_PORT:

ports:  $-$  "8000:80"

The *hello-world* web site will then be avialable on port 8000 of the ECS cluster machine that is hosting the container.

### **3.2.4 Deploy**

To deploy this service, run the same command we ran in the last tutorial:

deploy create hello-world-test

# **3.3 Load Balancing**

### **3.3.1 Problem**

We often want to scale an application to run on more than one running container, either for performance or reliability reasons. In this tutorial, we'll add a load balancer to balance the load across two containers.

#### **3.3.2 Setup**

In addition to our basic setup from the previous tutorials, you need to create a load balancer. In this example, we're using an AWS Elastic Load Balancer (ELB) and naming it *hello-world-elb*.

### **3.3.3 Configuration**

Here's the configuration file for this load balanced service:

```
services:
 - name: hello-world-test
   cluster: hello-world-cluster
   count: 1
   family: hello-world
   load_balancer:
      service_role_arn: arn:aws:iam::123445564666:role/ecsServiceRole
     load_balancer_name: hello-world-elb
      container_name: hello-world
      container_port: 80
   containers:
      - name: hello-world
        image: tutum/hello-world
       cpu: 128
       memory: 256
       ports:
          - "80"
        command: /usr/bin/supervisord
        environment:
          - VAR1=test
          - VAR2=anothervar
          - DEBUG=True
```
Here we've added the new parameter, *load\_balancer*. This corresponds to your AWS ELB.

#### **Load Balancer Parameters**

#### **ELB**

The *load\_balancer* parameter requires the following four parameters if you are using a classic AWS ELB:

#### *service\_role\_arn*

The name or full ARN of the IAM role that allows ECS to make calls to your load balancer on your behalf. You will need to use the ARN that corresponds to your account.

#### *load\_balancer\_name*

The name of the ELB.

#### *container\_name*

The name of the container to associate with the load balancer

#### *container\_port*

The port on the container to associate with the load balancer. This port must correspond to a container port on container container\_name in your service's task definition

#### **ALB or NLB**

AWS also offers the Application Load Balancers (ALB) and Network Load Balancers. If you are using one of those instead of the ELB, you will still use the *load\_balancer* parameter, but it will require *target\_group\_arn* to be specified, rather than *load\_balancer\_name*:

*target\_group\_arn*

The full ARN of the target group to use for this service.

### **3.3.4 Deploy**

To deploy this service, run the same command we ran in the last tutorial:

```
deploy create hello-world-test
```
To increase the number of running containers behind the load balancer to 2 instances, you can either modify the config, setting the count to:

```
services:
 - name: hello-world-test
   cluster: hello-world-cluster
   count: 2
   family: hello-world
   load_balancer:
    ...
```
Then running *update*:

deploy update hello-world-test

Or you can scale the container arbitrarily with the *scale* command:

deploy scale test 2

# **3.4 Parameter Store**

- *[Problem](#page-16-0)*
- *[Setup](#page-16-1)*
- *[Configuration](#page-16-2)*
	- **–** *[Managing Config Parameters](#page-17-0)*
	- **–** *[Reading From The Environment](#page-17-1)*
	- **–** *[Using Config Parameters](#page-18-0)*

### <span id="page-16-0"></span>**3.4.1 Problem**

Most applications need some configuration. Some configuration can be passed as environment variables, but what about passwords and other secrets? Do you want them listed in the config file? These would then be visible to anyone who had access to your version control system. Any developer would also see all of them, including the production passwords. AWS introduced [Parameter Store](http://docs.aws.amazon.com/systems-manager/latest/userguide/systems-manager-paramstore.html) as part of [Systems Manager.](https://aws.amazon.com/ec2/systems-manager/) This allows us to store encrypted passwords and other secrets.

### <span id="page-16-1"></span>**3.4.2 Setup**

We'll start with the same setup as the initial tutorial, just an ECS cluster.

### <span id="page-16-2"></span>**3.4.3 Configuration**

Here's the configuration for this service:

```
services:
  - name: hello-world-test
    cluster: hello-world-cluster
    count: 1
    family: hello-world
    containers:
      - name: hello-world
        image: tutum/hello-world
        cpu: 128
        memory: 256
    config:
      - VAR1=value1
      - VAR2=value2
      - PASSWORD1:secure=password1
      - PASSWORD2:secure=password2
```
The new parameter here is *config*:

#### *config*

This is a list of values, so each begins with a dash. For an unencrypted value, it is in the form:

- VARIABLE=VALUE

For an encrypted value, you must add the *secure* flag:

VARIABLE: secure=VALUE

In this format, the encrypted value will be encrypted with the default key. For better security, make a unique key for each app and specify it in this format:

- VARIABLE:secure:arn:aws:kms:us-west-2:111122223333:key/1234abcd-12ab-34cd-56ef-  $\rightarrow$ 1234567890ab=VALUE

For more information about creating keys, see [AWS Key Management Service \(KMS\).](https://aws.amazon.com/kms/)

#### <span id="page-17-0"></span>**Managing Config Parameters**

In addition to deploying your services, you can also manage your config with *deployfish* using the *config* subcommand.

To view your current config in AWS, run:

```
deploy config show hello-world-test
```
To save config to AWS, run:

deploy config write hello-world-test

#### <span id="page-17-1"></span>**Reading From The Environment**

You might have noticed that so far this solution is still displaying passwords in the *deployfish.yml* file for all the developers to see. This is not a good security practice as we've mentioned. The best way to deal with this is to have the secret parameter values defined in an environment variable. You would then change the *config* section to be:

... config: - VAR1=value1 - VAR2=value2 - PASSWORD1:secure=\${env.PASSWORD1}

- PASSWORD2:secure=\${env.PASSWORD2}

To make this easier, *deployfish* allows you to pass an environment file on the command line:

deploy --env\_file=config.env create hello-world-test

This file is expected to be in the format:

VARIABLE=VALUE VARIABLE=VALUE

These variables will all be loaded into the environment, so available to read from the *config* parameters. You would typically use a different file for each service.

You can also specify this file in the *service* definition itself:

```
services:
 - name: hello-world-test
   cluster: hello-world-cluster
   count: 1
   family: hello-world
   env_file: config.env
    ...
```
#### <span id="page-18-0"></span>**Using Config Parameters**

So now that we have all of these values loaded into the AWS Parameter Store, how do we use them? We've included a subcommand in *deployfish* called *entrypoint*. You would define this as your *entrypoint* in your *Dockerfile*:

ENTRYPOINT ["deploy", "entrypoint"]

You would have to install *deployfish* in your container for this to work.

With this as your *entrypoint*, you will need to set the *command* parameter of the *container* to be your original *entrypoint*:

```
...
containers:
  - name: hello-world
    image: tutum/hello-world
    cpu: 128
    memory: 256
    command: /usr/bin/supervisord
...
```
The *entrypoint* that is run will then be:

deploy entrypoint <command>

or in this case:

```
deploy entrypoint /usr/bin/supervisord
```
When this is run, your defined *config* parameters will be downloaded from AWS Parameter Store and defined locally as environment variables, which you will then access as you would any environment variable.

If you run your docker container locally, the *entrypoint* subcommand will simply call the command without downloading anything from AWS Parameter Store. You would then use locally defined environment variables to set the various parameter values.

# **3.5 Using Terraform**

- *[Problem](#page-19-0)*
- *[Setup](#page-19-1)*
- *[Configuration](#page-19-2)*
	- **–** *[The Terraform Section](#page-19-3)*
	- **–** *[Defining an Environment](#page-20-0)*
		- ∗ *[Multiple Environments](#page-20-1)*
		- ∗ *[Terraform List and Map Outputs](#page-22-0)*
- *[Deploy](#page-22-1)*

### <span id="page-19-0"></span>**3.5.1 Problem**

If we use [Terraform](https://www.terraform.io/) to build our infrastructure in AWS, we can use its outputs to populate the relevant portions of our deployfish.yml file.

### <span id="page-19-1"></span>**3.5.2 Setup**

We're going to presume a more sophisticated setup with an ECS cluster, an ELB, a task role to allow the container to have rights to other AWS services, an S3 bucket, and and RDS database.We'll also use the terraform state file that has been uploaded to S3.

### <span id="page-19-2"></span>**3.5.3 Configuration**

#### <span id="page-19-3"></span>**The Terraform Section**

Here's the configuration file with terraform:

```
terraform:
 statefile: 's3://hello-world-remotestate-file/hello-world-terraform-state'
 lookups:
   cluster_name: 'test-cluster-name'
   load_balancer_name: 'test-elb-id'
   task_role_arn: 'iam-role-hello-world-test-task'
   rds_address: 'test-rds-address'
   app_bucket: 's3-hello-world-test-bucket'
services:
  - name: hello-world-test
   cluster: ${terraform.cluster_name}
   count: 1
   load_balancer:
      service_role_arn: arn:aws:iam::111122223333:role/ecsServiceRole
      load_balancer_name: ${terraform.load_balancer_name}
      container_name: hello-world
      container_port: 80
   family: hello-world
   task_role_arn: ${terraform.task_role_arn}
   containers:
      - name: hello-world
        image: tutum/hello-world
        cpu: 128
       memory: 256
        ports:
          - "80"
        command: /usr/bin/supervisord
   config:
      - DB_NAME=hello_world
      - DB_USER=hello_world_u
      - DB_PASSWORD:secure=${env.DB_PASSWORD}
      - DB_HOST=${terraform.rds_address}
      - AWS_BUCKET=${terraform.app_bucket}
```
We first declare a terraform: section in the top-level of your deployfish.yml file. The values we define in that section are then available as a variable in services: section definitions, in the form \${terraform.variable\_name}. In the above config, we've defined cluster to be \${terraform.cluster\_name}. When we deploy, this will be automatically converted to:

cluster: test-cluster-name

#### <span id="page-20-0"></span>**Defining an Environment**

We can take this a step further, though. Typically, we will use terraform to define all of the various environments, like test and prod. We can define the environment in our *service* definition with the *environment* parameter:

```
services:
 - name: hello-world-test
   cluster: ${terraform.cluster_name}
    environment: test
    count: 1
    ...
```
We can then use this environmant value in our terraform: section:

```
terraform:
 statefile: 's3://hello-world-remotestate-file/hello-world-terraform-state'
 lookups:
   cluster_name: '{environment}-cluster-name'
   load_balancer_name: '{environment}-elb-id'
   task_role_arn: 'iam-role-hello-world-{environment}-task'
   rds_address: '{environment}-rds-address'
   app_bucket: 's3-hello-world-{environment}-bucket'
...
```
#### <span id="page-20-1"></span>**Multiple Environments**

This section can then be used for multiple service definitions under services: based on the different environments:

```
terraform:
  statefile: 's3://hello-world-remotestate-file/hello-world-terraform-state'
  lookups:
    cluster_name: '{environment}-cluster-name'
   load_balancer_name: '{environment}-elb-id'
    task_role_arn: 'iam-role-hello-world-{environment}-task'
   rds_address: '{environment}-rds-address'
   app_bucket: 's3-hello-world-{environment}-bucket'
services:
  - name: hello-world-test
   cluster: ${terraform.cluster_name}
   environment: test
   count: 1
   load_balancer:
      service_role_arn: arn:aws:iam::111122223333:role/ecsServiceRole
```
(continues on next page)

```
(continued from previous page)
```

```
load_balancer_name: ${terraform.load_balancer_name}
    container_name: hello-world
    container_port: 80
  family: hello-world
 task_role_arn: ${terraform.task_role_arn}
 containers:
    - name: hello-world
      image: tutum/hello-world
      cpu: 128
      memory: 256
      ports:
        - "80"
      command: /usr/bin/supervisord
 config:
    - DB_NAME=hello_world
    - DB_USER=hello_world_u
    - DB_PASSWORD:secure=${env.DB_PASSWORD}
    - DB_HOST=${terraform.rds_address}
    - AWS_BUCKET=${terraform.app_bucket}
- name: hello-world-prod
 cluster: ${terraform.cluster_name}
 environment: prod
 count: 1
 load_balancer:
    service_role_arn: arn:aws:iam::111122223333:role/ecsServiceRole
    load_balancer_name: ${terraform.load_balancer_name}
    container_name: hello-world
    container_port: 80
  family: hello-world
 task_role_arn: ${terraform.task_role_arn}
 containers:
    - name: hello-world
      image: tutum/hello-world
      cpu: 256
      memory: 512
      ports:
        - "80"
      command: /usr/bin/supervisord
 config:
    - DB_NAME=hello_world
    - DB_USER=hello_world_u
    - DB_PASSWORD:secure=${env.DB_PASSWORD}
    - DB_HOST=${terraform.rds_address}
    - AWS_BUCKET=${terraform.app_bucket}
```
Here we defined both a *test* and *prod* environment. When we deploy *test* we will use one environment file to set the *config* parameters that contains the *test* values, and a *prod* environment file to define its values.

Another advantage of specifying an envieronment, is that you can use this environment in place of the service name when calling deploy.

#### <span id="page-22-0"></span>**Terraform List and Map Outputs**

Terraform supports outputting lists and maps, and you can use lookups of list and map values in your service definitions:

```
terraform:
 statefile: 's3://hello-world-remotestate-file/hello-world-terraform-state'
 lookups:
   cluster_name: '{environment}-cluster-name'
   security_groups: 'service-security-groups'
   load_balancer: 'load-balancer-config'
services:
 - name: hello-world
   cluster: ${terraform.cluster_name}
   environment: prod
   count: 1
   load_balancer: ${terraform.load_balancer}
   vpc_configuration:
      security_groups: ${terraform.security_groups}
```
### <span id="page-22-1"></span>**3.5.4 Deploy**

To set the AWS Parameter Store values for *test*:

```
deploy --env_file=test.env config write test
```
Then for *prod*:

```
deploy --env_file=prod.env config write prod
```
The services are then created with:

deploy create test

and:

```
deploy create prod
```
# **3.6 Fargate Tutorial**

### **3.6.1 Problem**

In *[More Funtionality](#page-12-0)*, we looked at an nginx based hello-world web site running on ECS EC2. In this tutorial we will see how to create the same service running on ECS Fargate.

### **3.6.2 Setup**

We just need the same basic setup that we had in the first tutorial, namely an ECS cluster named *hello-world-cluster*, but we will not need any EC2 instances.

### **3.6.3 Configuration**

Here's the configuration file for this service:

```
services:
 - name: hello-world-test
   cluster: hello-world-cluster
   count: 1
   family: hello-world
   network_mode: awsvpc
   launch_type: FARGATE
   execution_role: arn:aws:iam::123142123547:role/my-task-role
   cpu: 256
   memory: 512
   vpc_configuration:
      subnets:
        - subnet-12345678
        - subnet-87654321
      security_groups:
        - sg-12345678public_ip: ENABLED
   containers:
      - name: hello-world
        image: tutum/hello-world
        cpu: 128
       memory: 256
        ports:
          - "80"
        command: /usr/bin/supervisord
        environment:
          - VAR1=test
          - VAR2=anothervar
          - DEBUG=True
```
You will notice that we have added several new parameters - *launch\_type*, *execution\_role*, *cpu*, *memory*, and *vpc\_configuration*:

#### *launch\_type*

This is the parameter that specifies whether the service is an EC2 service or a FARGATE service. The default value is EC2 so you only need to specify this for a Fargate task.

#### *execution\_role*

This is the task exeuction role ARN for an IAM role that allows Fargate to pull container images and publish container logs to Amazon CloudWatch on your behalf

#### *cpu*

For Fargate tasks you are required to define the cpu at the task level, and there are specific values that are allowed.

#### **CPU value**

256 (.25 vCPU) 512 (.5 vCPU) 1024 (1 vCPU) 2048 (2 vCPU) 4096 (4 vCPU)

#### *memory*

For Fargate tasks you are required to define the memory at the task level, and there are specific values that are allowed.

#### **Memory value (MiB)**

512 (0.5GB), 1024 (1GB), 2048 (2GB) 1024 (1GB), 2048 (2GB), 3072 (3GB), 4096 (4GB) 2048 (2GB), 3072 (3GB), 4096 (4GB), 5120 (5GB), 6144 (6GB), 7168 (7GB), 8192 (8GB) Between 4096 (4GB) and 16384 (16GB) in increments of 1024 (1GB) Between 8192 (8GB) and 30720 (30GB) in increments of 1024 (1GB)

#### *vpc\_configuration*

The vpc configuration for any Fargate tasks requires the following four parameters:

#### *subnets (array)*

The subnets in the VPC that the task scheduler should consider for placement. Only private subnets are supported at this time. The VPC will be determined by the subnets you specify, so if you specify multiple subnets they must be in the same VPC.

#### *security\_groups (array)*

The ID of the security group to associate with the service.

#### *public\_ip (string)*

Whether to enabled or disable public IPs. Valid Values are ENABLED or DISABLED

### **3.6.4 Deploy**

To deploy this service, run the same command we ran in the last tutorial:

deploy create hello-world-test

# **3.7 Advanced Features**

- *[Architectural Assumptions](#page-25-0)*
- *[deploy cluster](#page-25-1)*

**–** *[Info](#page-25-2)*

- *[deploy service ssh <service\\_name>](#page-26-0)*
- *[deploy service exec <service\\_name>](#page-26-1)*

### <span id="page-25-0"></span>**3.7.1 Architectural Assumptions**

A few assuptions are made as to how your VPCs are structured. It is assumed that you have a bastion host for each of your VPCs. These bastion hosts are used to access the individual EC2 instances in your ECS clusters. We expect these bastion hosts must also have a Name tag beginning with bastion\*, like bastion-test, etc.

### <span id="page-25-1"></span>**3.7.2 deploy cluster**

The deploy cluster commands allow you to interract with the individual EC2 machines that make up your ECS cluster. It provides three subcommands, info, run, and ssh. For many of the advanced features of deployfish, the above assumptions have been made about your architecture that are required for them to work.

#### <span id="page-25-2"></span>**Info**

The info subcommand allows you to view information about the individual EC2 systems that make up your ECS cluster. For example:

deploy cluster info web-test

Might return the output below:

```
Cluster: web-test
 pk : web-test
 name : web-test
 arn : arn:aws:ecs:us-west-2:123456789012:cluster/web-test
 status : ACTIVE
 instances : 6
 autoscaling_group : web-test
 task counts
   running : 5
   pending : 0
Container instances
-------------------
Name     Instance Type   IP Address     Free CPU     Free Memory
---------------- --------------- ------------ ---------- -------------
ecs.web-test.b.2 t2.medium 10.0.1.1 768 102
ecs.web-test.b.1 t2.medium 10.0.1.2 1536 182
ecs.web-test.c.2 t2.medium 10.0.2.1 1408 1206
ecs.web-test.c.1 t2.medium 10.0.2.2 1024 614
Services
--------
Name Version Desired Running Created
                  ------------------------- --------- --------- --------- -------------------
service1 2.0.8 2 2 2021-04-02 17:29:30
service2 1.4.1 1 2021-04-23 11:21:39
service3 2.1.2 2 2 2020-08-19 09:33:12
```
### <span id="page-26-0"></span>**3.7.3 deploy service ssh <service\_name>**

The deploy service ssh command (alias: deploy ssh) will connect you via SSH to a system in your ECS cluster. If you have any running containers, it will choose one of those, otherwise it will connect to a random one. This is useful for debugging:

```
# ssh to a container instance for the service identified by environment "test' in␣
˓→deployfish.yml
deploy service ssh test
# ssh to a container instance for the service "service1" in cluster "web-test"
deploy service ssh web-test:service1
```
### <span id="page-26-1"></span>**3.7.4 deploy service exec <service\_name>**

The deploy service exec command (alias: deploy exec) will connect you to a running container, similar to connecting to the host running the container and running:

docker exec -it <contianer\_id> /bin/bash

It will choose a random container. The command in our case would be:

```
# exec into a container for the service identified by environment "test' in deployfish.yml
deploy service exec test
# exec into a container for the service "service1" in cluster "web-test"
deploy service exec web-test:service1
```
# **DEPLOYFISH.YML REFERENCE**

<span id="page-28-0"></span>The deployfish service config file is a YAML file defining ECS services, task definitions and one-off tasks associated with those services.

- The default path for a deployfish configuration file is ./deployfish.yml.
- If the environment variable DEPLOYFISH\_CONFIG\_FILE is defined, deployfish will use that instead.
- If you pass a filename to deploy with the -f or --filename command line flag, that will be used even if DEPLOYFISH\_CONFIG\_FILE is defined.

Options specified in the Dockerfile for your containers (e.g., ENTRYPOINT, CMD, ENV) are respected by default - you don't need to specify them again in deployfish.yml.

You can use terraform outputs in configuration values with a  $f$  terraform. < key>} syntax - see the *[Interpolation](#page-60-0)* section for full details.

You can also use the values of environment variables in configuration values with a  $\{\text{few} \cdot \text{kev}\geq \}$  syntax - see the *[Interpolation](#page-60-0)* section for full details.

### **4.1 AWS Credentials**

deployfish uses [boto3](https://boto3.readthedocs.io) to do all its work in AWS and by default defers to boto3 credential resolution to figure out what AWS credentials it should use. See [Configuring Credentials](https://boto3.readthedocs.io/en/latest/guide/configuration.html#guide-configuration) in boto3's documentation for details.

Alternately, you can tell deployfish specifically how to get your AWS credentials by defining an aws: section in deployfish.yml.

### **4.1.1 Static credentials**

Static credentials can be provided by adding an access\_key and secret\_key in-line in an aws: section in deployfish.yml.

Usage:

```
aws:
 access_key: anaccesskey
 secret_key: asecretkey
 region: us-west-2
```
If you specify static credentials in this way, they will be used instead of any credentials found in your environment. region here is optional.

### **4.1.2 Using a profile from your AWS credentials file**

You can use an AWS credentials file to specify your credentials and then set up your aws: section to use credentials from a particular profile. The default location is \$HOME/.aws/credentials on Linux and OS X. You can specify a different location for this file via the AWS\_SHARED\_CREDENTIALS\_FILE environment variable.

Usage:

```
aws:
 profile: customprofile
 region: us-west-2
```
region here is optional.

# **4.2 ECS Service Definition**

This section contains a list of all configuration options supported by a ECS Service definition in version 1.

Services are specified in a YAML list under the top level services: key like so:

```
services:
  - name: foobar-prod
    ...
  - name: foobar-test
    ...
```
Unless otherwise specified, see [Service Definition Parameters](https://docs.aws.amazon.com/AmazonECS/latest/developerguide/service_definition_parameters.html) for help on thee options.

### **4.2.1 name**

(String, Required) The name of the actual ECS service. name is required. The restrictions on characters in ECS services are in play here: Up to 255 letters (uppercase and lowercase), numbers, hyphens, and underscores are allowed.

Once your service has been created, this is not changable without deleting and re-creating the service.

```
services:
 - name: foobar-prod
```
### **4.2.2 cluster**

(String, Required) The name of the actual ECS cluster in which we'll create our service. cluster is required. This has to exist in AWS before running deploy service create <service-name>.

```
services:
 - name: foobar-prod
   cluster: foobar-cluster
```
### **4.2.3 environment**

(String, Optional) This is a keyword that can be used in terraform lookups (see "*[Interpolation](#page-60-0)*", below). It can also be used as an alias for the service name in the deploy command.

services: - name: foobar-prod environment: prod

### **4.2.4 scheduling\_strategy**

(String, Optional) When we create the ECS service, configure the service to run in REPLICA or DAEMON. Default to REPLICA.

```
services:
 - name: foobar-prod
   clsuter: foodbar-cluster
   scheduling_strategy: DAEMON
```
See:

### **4.2.5 count**

(Integer, Required for REPLICA scheduling strategy) When we create the ECS service, configure the service to run this many tasks.

```
services:
  - name: foobar-prod
    cluster: foobar-cluster
    count: 2
```
count is only meaningful at service creation time. To change the count in an already created service, use deploy service scale <service\_name> <count>

### **4.2.6 maximum\_percent**

(Integer, Optional) During a deployment, this is the upper limit on the number of tasks that are allowed in the RUNNING or PENDING state, as a percentage of the count. This must be configured along with minimum\_healthy\_percent. If not provided will default to 200. If schdeuling strategy is set to DAMEON, it will be fixd at 100

```
services:
  - name: foobar-prod
   maximum_percent: 200
```
### **4.2.7 minimum\_healthy\_percent**

(Integer, Optional) During a deployment,this is the lower limit on the number of tasks that must remain in the RUNNING state, as a percentage of the count. This must be configured along with maximum\_percent. If not provided will default to 0.

```
services:
 - name: foobar-prod
   minimum_healthy_percent: 50
```
### **4.2.8 placement\_constraints**

(Optional) An array of placement constraint objects to use for tasks in your service. You can specify a maximum of 10 constraints per task (this limit includes constraints in the task definition and those specified at run time).

```
services:
```

```
- name: foobar-prod
```

```
placement_constraints:
```
- type: distinctInstance
- type: memberOf
	- expression: 'attribute:ecs.instance-type =~ t2.\*'

### **4.2.9 placement\_strategy**

(Optional) The placement strategy objects to use for tasks in your service. You can specify a maximum of four strategy rules per service.

```
services:
    - name: foobar-prod
     placement_strategy:
        - type: random
        - type: spread
          field: 'attribute:ecs.availability-zone'
```
See [Service Definition Parameters.](https://docs.aws.amazon.com/AmazonECS/latest/developerguide/service_definition_parameters.html)

### **4.2.10 launch\_type**

The launch type on which to run your service. Accepted values are FARGATE or EC2. If a launch type is not specified, EC2 is used by default.

If you use the Fargate launch type, these task parameters are not valid:

- dockerSecurityOptions
- links
- linuxParameters
- placementConstraints
- privileged

Example:

```
services:
 - name: foobar-prod
   launch_type: FARGATE
```
See [Amazon ECS Launch Types.](https://docs.aws.amazon.com/AmazonECS/latest/developerguide/launch_types.html)

### **4.2.11 enable\_exec**

If "true", enable ECS Exec for the tasks on this service. If enable\_exec is not specified, default to "false".

**Important**: In addition to setting this to "true", in order for ECS Exec to work, you'll need to configure your cluster, task role and the system on which you run deployfish as described here: [Using Amazon ECS Exec for debugging.](https://docs.aws.amazon.com/AmazonECS/latest/developerguide/ecs-exec.html)

### **4.2.12 vpc\_configuration**

If you are configuring a FARGATE task or you have tasks with the awsvpc network mode, you must specify your vpc configuration at the task level.

deployfish won't create the VPC, subnets or security groups for you – you'll need to create it before you can use deploy service create <service\_name>

You'll need to specify

- subnets: (list of strings) The subnets in the VPC that the task scheduler should consider for placement. Only private subnets are supported at this time. The VPC will be determined by the subnets you specify, so if you specify multiple subnets they must be in the same VPC.
- security\_groups: (list of strings) The ID of the security group to associate with the service.
- public\_ip: (string) Whether to enabled or disable public IPs. Valid values are ENABLED or DISABLED

Example:

```
services:
 - name: foobar-prod
   cluster: foobar-cluster
   count: 2
   vpc_configuration:
      subnets:
        - subnet-12345678
        - subnet-87654321
      security_groups:
        - sg-12345678
      public_ip: DISABLED
```
### **4.2.13 autoscalinggroup\_name**

(Optional)

If you have a dedicated EC2 AutoScaling Group for your service, you can declare it with the autoscalinggroup\_name option. This will allow you to scale the ASG up and down when you scale the service up and down with deploy service scale <service-name> <count>.

deployfish won't create the autoscaling group for you – you'll need to create it before you can use deploy service scale <service\_name> <count> to manipulate it.

```
services:
 - name: foobar-prod
   cluster: foobar-cluster
   count: 2
   autoscalinggroup_name: foobar-asg
```
Alternatively, you can specify an AutoScaling Group Capacity Provider for this service, and the scaling will be taken care of automatically.

### **4.2.14 volumes**

(Optional)

You can define volumes that can be mounted inside your task's containers via the volumes section of your deployfish service definition. You only really need to do use this if you want to use a docker volume driver that is not the built in local one – the one that allows you to mount host machinefolders into your container. To mount one of the volumes you define here in one of your containers, see "volumes" under "Container Definitions" on this page.

Here is a fully specified example

```
services:
 - name: foobar-prod
   cluster: foobar-prod
   volumes:
      - name: storage_task
        config:
          scope: task
          autoprovision: true
          driver: my_vol_driver:latest
      - name: storage_shared
        config:
          scope: shared
          driver: my_vol_driver:latest
          driverOpts:
            opt1: value1
            opt2: value2
          labels:
            key: value
            key: value
      - name: efs_storage
        efs_config:
          file_system_id: my-file-system-id
          root_directory: my-root-directory
```
(continues on next page)

(continued from previous page)

- name: local\_storage path: /host/path

The above defines four volumes:

- (EC2 launch type only) a task specific (not usable by other tasks) volume named storage\_task that will be autocreated and which will use the my\_vol\_driver:latest volume driver
- (EC2 launch type only) a shared (usable by other tasks) volume named storage that uses the docker volume driver my\_vol\_driver:latest with the driver options given in the driverOpts: section (driver options are volume driver specific) and labels given by labels.
- (Both EC2 or FARGATE launch types) a volume named efs\_storage that allows you is the EFS file system my-filesystem-id, rooted in the folder my-root-directory. Note: *root\_directory* is optional, and if ommitted will be set to /.
- (Both EC2 or FARGATE launch types) a volume named local\_storage that just allows you to mount /host/ path from the host machine using the builtin local volume driver. For this type of mount, you can also mount /host/path directly via the volumes section of your container definition and not define it here.

See [Using Data Volumes in Tasks.](https://docs.aws.amazon.com/AmazonECS/latest/developerguide/using_data_volumes.html)

**Note:** You are responsible for installing and configuring any 3rd party docker volume drivers on your ECS container machines. The *volumes* section just allows you to use that driver once you've properly set it up and configured it.

#### **4.2.15 service\_role\_arn**

(Optional)

**Note:** You should only specify service\_role\_arn if you do not have the AWSServiceRoleForECS a service linked role in your account and you are not using awsvpc network mode on your task definition. If you do have that role, ECS will use it automatically and will not allow you to create your service until you remove service\_role\_arn.

The name or full Amazon Resource Name (ARN) of the IAM role that allows Amazon ECS to make calls to your load balancer on your behalf. This parameter is only permitted if you are using a load balancer with your service and your task definition does not use the awsvpc network mode. If you specify the role parameter, you must also specify a load balancer object with the load\_balancer parameter, below.

Example:

```
services:
 - name: foobar-prod
   cluster: foobar-cluster
   count: 2
   service_role_arn: arn:aws:iam::123142123547:role/ecsServiceRole
   load_balancer:
      load_balancer_name: foobar-prod-elb
      container_name: foobar-prod
      container_port: 80
```
See: [Using Service-Linked ROles for Amazon ECS](https://docs.aws.amazon.com/AmazonECS/latest/developerguide/using-service-linked-roles.html)

### **4.2.16 load\_balancer**

#### (Optional)

If you're going to use an ELB or an ALB with your service, configure it with a load\_balancer block.

The load balancer info for the service can't be changed after the service has been created. To change any part of the load balancer info, you'll need to destroy and recreate the service.

See: [Service Load Balancing.](https://docs.aws.amazon.com/AmazonECS/latest/developerguide/service-load-balancing.html)

#### **ELB**

To specify that the the service is to use an ELB, you'll need to specify

- load\_balancer\_name: (string) The name of the ELB.
- container\_name: (string) the name of the container to associate with the load balancer
- container\_port: (string) the port on the container to associate with the load balancer. This port must correspond to a container port on container container\_name in your service's task definition

Example:

```
services:
 - name: foobar-prod
   cluster: foobar-cluster
   count: 2
   service_role_arn: arn:aws:iam::123142123547:role/ecsServiceRole
   load_balancer:
      load_balancer_name: foobar-prod-elb
      container_name: foobar-prod
      container_port: 80
```
deployfish won't create the load balancer for you – you'll need to create it before running deploy service create <service\_name>.

#### **ALB or NLB**

To specify that the the service is to use an ALB or NLB, you'll need to specify:

- target\_group\_arn: (string) The full ARN of the target group to use for this service.
- container\_name: (string) the name of the container to associate with the load balancer
- container\_port: (string) the port on the container to associate with the load balancer. This port must correspond to a container port on container container\_name in your service's task definition

**Note:** If you set network\_mode to awsvpc or you've set launch\_type to FARGATE, you need to configure your ALB/NLB target group to target IP addresses, not EC2 instances. This is because tasks that use the awsvpc network mode are associated with an elastic network interface, not an Amazon EC2 instance.

See: [Service Load Balancing](https://docs.aws.amazon.com/AmazonECS/latest/developerguide/service-load-balancing.html)

deployfish won't create the target group for you == you'll need to create it before running deploy service create <service\_name>.

Example:
```
services:
 - name: foobar-prod
   cluster: foobar-cluster
   count: 2
   service_role_arn: arn:aws:iam::123142123547:role/ecsServiceRole
   load_balancer:
      target_group_arn: my-target-group-arn
      container_name: foobar-prod
      container_port: 80
```
You can specify multiple target groups for your service, by placing them in a list named target\_groups:

```
services:
 - name: foobar-prod
   cluster: foobar-cluster
   count: 2
   service_role_arn: arn:aws:iam::123142123547:role/ecsServiceRole
   load_balancer:
     target_groups:
      - target_group_arn: my-target-group-arn-80
       container_name: foobar-prod
       container_port: 80
      - target_group_arn: my-target-group-arn-443
       container_name: foobar-prod
        container_port: 443
```
See: [Registering Multiple Target Groups with a Service](https://docs.aws.amazon.com/AmazonECS/latest/developerguide/register-multiple-targetgroups.html)

## **4.2.17 capacity\_provider\_strategy**

(Optional)

Define a list of one or more capacity providers with weights for this service. Capacity providers allow the service to control the underlying Fargate cluster or AutoScaling Group to allocate more container machines when necessary to support your service requirements. Any capacity provider you name in your strategies must already be associated with the cluster.

**Note:** capacity\_provider\_strategy and launch\_type are mutually exclusive. Define one or the other. To use Fargate with *capacity\_provider\_strategy*, choose either the FARGATE or FARGATE\_SPOT pre-defined providers.

Example

```
services:
 - name: foobar-prod
   cluster: foobar-cluster
   count: 2
   capacity_provider_strategy:
    - provider: foobar-cap-provider
     weight: 1
     base 1
    - provider: foobar-cap-provider-spot
      weight: 2
```
See the description of the capacityProviderStrategy parameter in the boto3 ECS create service() documentation.

## **4.2.18 service\_discovery**

(Optional)

If you're going to use ECS service discovery, configure it with a service\_discovery block.

The service discovery info for the service can't be changed after the service has been created. To change any part of the service discovery info, you'll need to destroy and recreate the service.

To use service discovery you'll need to specify

- namespace: (string) The service discovery namespace that the new service will be associated with.
- name: (string) The name of the service discovery service
- dns\_records**: (list) A list of DNS records the service discovery service should create**
	- **–** type: (string) The type of dns record. Valid values are A and SRV.
	- **–** ttl: (int) The ttl of the dns record.

Example:

```
services:
 - name: foobar-prod
   cluster: foobar-cluster
   count: 2
    service_discovery:
     namespace: local
     name: foobar-prod
      dns_records:
        type: A
        ttl: 10
```
This would create a new service discovery service on the local Route53 private zone. The DNS would be foobar-prod.local

See [Amazon ECS Service Discovery.](https://aws.amazon.com/blogs/aws/amazon-ecs-service-discovery/)

## **4.2.19 application\_scaling**

(Optional)

If you want your service so scale up and down with service CPU, configure it with an application\_scaling block.

Example:

```
services:
 - name: foobar-prod
   cluster: foobar-cluster
   count: 2
   application_scaling:
       min_capacity: 2
       max_capacity: 4
       role_arn: arn:aws:iam::123445678901:role/ApplicationAutoscalingECSRole
        scale-up:
```

```
cpu: ">=60"
    check_every_seconds: 60
    periods: 5
    cooldown: 60
    scale by: 1
scale-down:
    cpu: "<=30"
    check_every_seconds: 60
    periods: 30
    cooldown: 60
    scale_by: -1
```
This block says that, for this service:

- There should be a minimum of 2 tasks and a maximum of 4 tasks \* arn: aws: iam:: 123445678901: role/ ApplicationAutoscalingECSRole grants permission to start new containers for our service
- Scale our service up by one task if ECS Service Average CPU is greater than 60 percent for 300 seconds. Don't scale up more than once every 60 seconds.
- Scale our service down by one task if ECS Service Average CPU is less than or equal to 30 percent for 1800 seconds. Don't scale down more than once every 60 seconds.

#### **min\_capacity**

(Integer, Required) The minimum number of tasks that should be running in our service.

#### **max\_capacity**

(Integer, Required) The maximum number of tasks that should be running in our service. Note that you should ensure that you have enough resources in your cluster to actually run this many of your tasks.

#### **role\_arn**

(String, Required) The name or full ARN of the IAM role that allows Application Autoscaling to muck with your service. Your role definition should look like this:

```
{
  "Version": "2012-10-17",
  "Statement": [
    {
      "Effect": "Allow",
      "Principal": {
        "Service": "application-autoscaling.amazonaws.com"
      },
      "Action": "sts:AssumeRole"
    }
  ]
}
```
And it needs an appropriate policy attached. The below policy allows the role to act on any service.

```
{
    "Version": "2012-10-17",
    "Statement": [
         {
             "Sid": "Stmt1456535218000",
             "Effect": "Allow",
             "Action": [
                  "ecs:DescribeServices",
                  "ecs:UpdateService"
             ],
             "Resource": [
                  \alpha \otimes \alpha]
         },
         {
             "Sid": "Stmt1456535243000",
             "Effect": "Allow",
             "Action": [
                  "cloudwatch:DescribeAlarms"
             ],
             "Resource": [
                  "*"
             \mathbf l}
    ]
}
```
See [Amazon ECS Service Auto Scaling IAM Role.](http://docs.aws.amazon.com/AmazonECS/latest/developerguide/autoscale_IAM_role.html)

#### **scale-up, scale-down**

(Required) You should have exactly two scaling rules sections, and they should be named precisely scale-up and scale-down.

#### **cpu**

(String, Required) What CPU change causes this rule to be activated? Valid operators are:  $\langle 1, 1 \rangle$ ,  $\langle 2, 1 \rangle$ ,  $\langle 3, 1 \rangle$ itself is a float.

You'll need to put quotes around your value of cpu, else the YAML parser will freak out about the = sign.

#### **check\_every\_seconds**

(Integer, Required) Check the Average service CPU every this many seconds.

#### **periods**

(Integer, Required) The cpu test must be true for check\_every\_seconds \* periods seconds for scaling to actually happen.

#### **scale\_by**

(Integer, Required) When it's time to scale, scale by this number of tasks. To scale up, make the number positive; to scale down, make it negative.

#### **cooldown**

(Integer, Required) The amount of time, in seconds, after a scaling activity completes where previous trigger-related scaling activities can influence future scaling events.

See "Cooldown" in AWS' [PutScalingPolicy](https://docs.aws.amazon.com/ApplicationAutoScaling/latest/APIReference/API_PutScalingPolicy.html) documentation.

## **4.2.20 family**

(String, Required) When we create task definitions for this service, put them in this family. When you go to the "Task Definitions" page in the AWS web console, what is listed under "Task Definition" is the family name.

```
services:
 - name: foobar-prod
   cluster: foobar-cluster
   count: 2
    family: foobar-prod-task-def
```
See also the [AWS documentation.](https://docs.aws.amazon.com/AmazonECS/latest/developerguide/task_definition_parameters.html#family)

## **4.2.21 network\_mode**

(String, Optional) The Docker networking mode for the containers in our task. One of: bridge, host, awsvpc or none. If this parameter is omitted, a service is assumed to use bridge mode.

```
services:
  - name: foobar-prod
   cluster: foobar-cluster
   count: 2
   family: foobar-prod-task-def
   network_mode: bridge
```
See the [AWS documentation](https://docs.aws.amazon.com/AmazonECS/latest/developerguide/task_definition_parameters.html#network_mode) for what each of those modes are.

In order to be able to specify awsvpc as your network mode, you also need to define vpc\_configuration:

```
services:
 - name: foobar-prod
   cluster: foobar-cluster
   count: 2
   family: foobar-prod-task-def
   network_mode: awsvpc
```

```
vpc_configuration:
  subnets:
    - subnet-12345678
    - subnet-87654321
  security_groups:
    - sg-12345678
  public_ip: DISABLED
```
## **4.2.22 task\_role\_arn**

(String, Optional) A task role ARN for an IAM role that allows the containers in the task permission to call the AWS APIs that are specified in its associated policies on your behalf.

```
services:
  - name: foobar-prod
   cluster: foobar-cluster
   count: 2
   family: foobar-prod-task-def
   network_mode: bridge
   task_role_arn: arn:aws:iam::123142123547:role/my-task-role
```
deployfish won't create the Task Role for you – you'll need to create it before running deploy service create <service\_name>.

See also the [AWS documentation,](https://docs.aws.amazon.com/AmazonECS/latest/developerguide/task_definition_parameters.html#task_role_arn) and [IAM Roles For Tasks](https://docs.aws.amazon.com/AmazonECS/latest/developerguide/task-iam-roles.html)

## **4.2.23 execution\_role**

(String, Required for Fargate) A task exeuction role ARN for an IAM role that allows Fargate to pull container images and publish container logs to Amazon CloudWatch on your behalf.:

```
services:
 - name: foobar-prod
   cluster: foobar-cluster
   count: 2
   family: foobar-prod-task-def
   network_mode: bridge
   execution_role: arn:aws:iam::123142123547:role/my-task-role
```
deployfish won't create the Task Execution Role for you – you'll need to create it before running deploy service create <service\_name>.

See also the [IAM Roles For Tasks](https://docs.aws.amazon.com/AmazonECS/latest/developerguide/task_execution_IAM_role.html)

## **4.2.24 cpu**

(Required for Fargate tasks)

If you are configuring a Fargate task, you have to specify the cpu at the task level, and there are specific values for cpu which are supported which we describe below.

The available CPU values are:

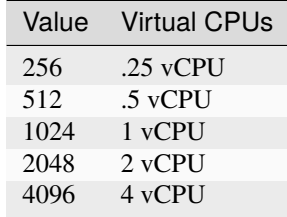

See also the [Task Definition Parameters](https://docs.aws.amazon.com/AmazonECS/latest/developerguide/task_definition_parameters.html#task_size)

## **4.2.25 memory**

(Required for Fargate tasks)

If you are configuring a Fargate task, you have to specify the memory at the task level, and there are specific values for memory which are supported which we describe below.

The available memory choices for a specific CPU value are:

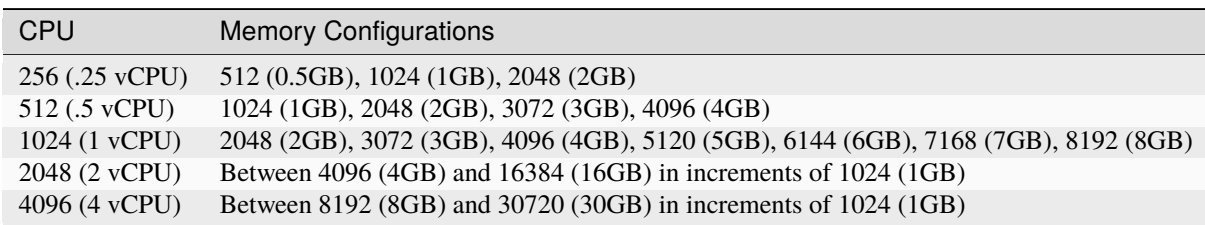

See also the [Task Definition Parameters](https://docs.aws.amazon.com/AmazonECS/latest/developerguide/task_definition_parameters.html#task_size)

## **4.3 ECS Task Configuration**

This section contains a list of all configuration options supported by a ECS Task definition in version 1.

Services are specified in a YAML list under the top level tasks: key like so:

```
tasks:
  - name: foobar-prod
    ...
  - name: foobar-test
    ...
```
## **4.3.1 name**

(String, Required) The name of the actual ECS tasks. name is required. The restrictions on characters in ECS tasks are in play here: Up to 255 letters (uppercase and lowercase), numbers, hyphens, and underscores are allowed.

**tasks:**

• name: foobar-prod

### **4.3.2 service**

(String, Option) Use the service option to associate this task with a particular service. This is used when running deploy service service tasks <service\_name>.

**tasks:**

• name: foobar-prod service: foobar-service-prod

## **4.3.3 cluster**

(String, Required) The name of the actual ECS cluster in which we'll run our task.:

```
tasks:
```

```
- name: foobar-prod
```

```
cluster: foobar-cluster
```
## **4.3.4 environment**

(String, Optional) This is a keyword that can be used in terraform lookups (see "*[Interpolation](#page-60-0)*", below). It can also be used as an alias for the task name in the deploy command.

```
tasks:
```

```
- name: foobar-prod
 environment: prod
```
## **4.3.5 count**

(Integer) When we run the ECS task, run this many instances.

```
tasks:
  - name: foobar-prod
   cluster: foobar-cluster
   count: 2
```
## **4.3.6 launch\_type**

(Required for Fargate tasks)

If you are configuring a Fargate task you must specify the launch type as FARGATE, otherwise the default value of EC2 is used.

The Fargate launch type allows you to run your containerized applications without the need to provision and manage the backend infrastructure. Just register your task definition and Fargate launches the container for you.

If you use the Fargate launch type, the following task parameters are not valid:

- dockerSecurityOptions
- links
- linuxParameters
- placementConstraints
- privileged

Example:

```
tasks:
 - name: foobar-prod
   launch_type: FARGATE
```
See [Amazon ECS Launch Types.](https://docs.aws.amazon.com/AmazonECS/latest/developerguide/launch_types.html)

## **4.3.7 vpc\_configuration**

(Required for Fargate tasks)

If you are configuring a Fargate task, you have to specify your vpc configuration at the task level.

deployfish won't create the vpc, subnets or security groups for you – you'll need to create it before you can use deploy task run <task\_name>

You'll specify

- subnets: (array) REQUIRED The subnets in the VPC that the task scheduler should consider for placement. Only private subnets are supported at this time. The VPC will be determined by the subnets you specify, so if you specify multiple subnets they must be in the same VPC.
- security\_groups: (array) OPTIONAL The ID of the security group to associate with the task.
- public\_ip: (string) OPTIONAL Whether to enabled or disable public IPs. Valid Values are ENABLED or DISABLED

Example:

tasks:

```
- name: foobar-prod
 cluster: foobar-cluster
 count: 2
 launch_type: FARGATE
 vpc_configuration:
    subnets:
      - subnet-12345678
      - subnet-87654321
```

```
security_groups:
  - sg-12345678public_ip: ENABLED
```
## **4.3.8 volumes**

(Optional)

You can define volumes that can be mounted inside your task's containers via the volumes section of your deployfish task definition. You only really need to do use this if you want to use a docker volume driver that is not the built in local one – the one that allows you to mount host machinefolders into your container. To mount one of the volumes you define here in one of your containers, see "volumes" under "Container Definitions" on this page.

Here is a fully qualfied example

```
tasks:
 - name: foobar-prod
   cluster: foobar-prod
   volumes:
      - name: storage_task
        config:
          scope: task
          autoprovision: true
          driver: my_vol_driver:latest
      - name: storage
        config:
          scope: shared
          driver: my_vol_driver:latest
          driverOpts:
            opt1: value1
            opt2: value2
          labels:
            key: value
            key: value
      - name: local_storage
        path: /host/path
```
The above defines three volumes:

- (EC2 launch type only) a task specific (not usable by other tasks) volume named storage\_task that will be autocreated and which will use the my\_vol\_driver:latest volume driver
- (EC2 launch type only) a shared (usable by other tasks) volume named storage that uses the docker volume driver my\_vol\_driver:latest with the driver options given in the driverOpts: section (driver options are volume driver specific) and labels given by labels.
- (Both EC2 or FARGATE launch types) a volume named local\_storage that just allows you to mount /host/ path from the host machine using the builtin local volume driver. For this type of mount, you can also mount /host/path directly via the volumes section of your container definition and not define it here.

See [Using Data Volumes in Tasks.](https://docs.aws.amazon.com/AmazonECS/latest/developerguide/using_data_volumes.html)

**Note:** You are responsible for installing and confuring any 3rd party docker volume drivers on your ECS container

machines. The *volumes* section just allows you to use that driver once you've properly set it up and configured it.

## **4.3.9 family**

(String, Required) When we create task definitions for this task, put them in this family. When you go to the "Task Definitions" page in the AWS web console, what is listed under "Task Definition" is the family name.

```
tasks:
 - name: foobar-prod
   cluster: foobar-cluster
   count: 2
   family: foobar-prod-task-def
```
See also the [AWS documentation.](https://docs.aws.amazon.com/AmazonECS/latest/developerguide/task_definition_parameters.html#family)

## **4.3.10 network\_mode**

(String, Optional) The Docker networking mode for the containers in our task. One of: bridge, host, awsvpc or none. If this parameter is omitted, a task is assumed to use bridge mode.

```
tasks:
 - name: foobar-prod
   cluster: foobar-cluster
   count: 2
   family: foobar-prod-task-def
   network_mode: bridge
```
See the [AWS documentation](https://docs.aws.amazon.com/AmazonECS/latest/developerguide/task_definition_parameters.html#network_mode) for what each of those modes are.

## **4.3.11 task\_role\_arn**

(String, Optional) A task role ARN for an IAM role that allows the containers in the task permission to call the AWS APIs that are specified in its associated policies on your behalf.

```
tasks:
  - name: foobar-prod
   cluster: foobar-cluster
   count: 2
   family: foobar-prod-task-def
   network_mode: bridge
   task_role_arn: arn:aws:iam::123142123547:role/my-task-role
```
deployfish won't create the Task Role for you – you'll need to create it before running deploy task run <task\_name>.

See also the [AWS documentation,](https://docs.aws.amazon.com/AmazonECS/latest/developerguide/task_definition_parameters.html#task_role_arn) and [IAM Roles For Tasks](https://docs.aws.amazon.com/AmazonECS/latest/developerguide/task-iam-roles.html)

## **4.3.12 execution\_role**

(String, Required for Fargate) A task exeuction role ARN for an IAM role that allows Fargate to pull container images and publish container logs to Amazon CloudWatch on your behalf.:

```
tasks:
  - name: foobar-prod
   cluster: foobar-cluster
   count: 2
   family: foobar-prod-task-def
   network_mode: bridge
    execution_role: arn:aws:iam::123142123547:role/my-task-role
```
deployfish won't create the Task Execution Role for you – you'll need to create it before running deploy task run <task\_name>.

See also the [IAM Roles For Tasks](https://docs.aws.amazon.com/AmazonECS/latest/developerguide/task_execution_IAM_role.html)

## **4.3.13 cpu**

(Required for Fargate tasks)

If you are configuring a Fargate task, you have to specify the cpu at the task level, and there are specific values for cpu which are supported which we describe below.

The available CPU values are:

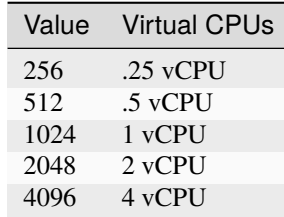

See also the [Task Definition Parameters](https://docs.aws.amazon.com/AmazonECS/latest/developerguide/task_definition_parameters.html#task_size)

## **4.3.14 memory**

(Required for Fargate tasks)

If you are configuring a Fargate task, you have to specify the memory at the task level, and there are specific values for memory which are supported which we describe below.

The available memory choices for a specific CPU value are:

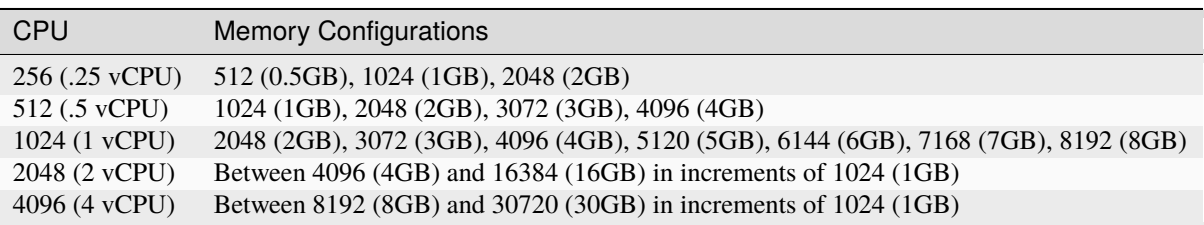

See also the [Task Definition Parameters](https://docs.aws.amazon.com/AmazonECS/latest/developerguide/task_definition_parameters.html#task_size)

## **4.3.15 placement\_constraints**

(Optional) An array of placement constraint objects to use for tasks. You can specify a maximum of 10 constraints per task (this limit includes constraints in the task definition and those specified at run time).

```
tasks:
   - name: foobar-prod
     placement_constraints:
        - type: distinctInstance
        - type: memberOf
          expression: 'attribute:ecs.instance-type =~ t2.*'
```
See [Task Placement Constraints.](https://docs.aws.amazon.com/AmazonECS/latest/developerguide/task-placement-constraints.html)

## **4.3.16 placement\_strategy**

(Optional) The placement strategy objects to use for tasks in your service. You can specify a maximum of four strategy rules per service.

```
services:
    - name: foobar-prod
     placement_strategy:
        - type: random
        - type: spread
          field: 'attribute:ecs.availability-zone'
```
See [Task Placement Strategies.](https://docs.aws.amazon.com/AmazonECS/latest/developerguide/task-placement-strategies.html)

## **4.3.17 platform\_version**

(Optional) The platform version the task should run. A platform version is only specified for tasks using the Fargate launch type. If one is not specified, the LATEST platform version is used by default.

See [AWS Fargate Platform Versions.](https://docs.aws.amazon.com/AmazonECS/latest/developerguide/AWS_Fargate.html#fargate-platform-versions)

## **4.3.18 group**

The name of the task group to associate with the task. The default value is the family name of the task definition.

#### **4.3.19 schedule**

The scheduling expression. For example, "cron(0 20  $*$  \* ? \*)" or "rate(5 minutes)".

See [Schedule Expressions for Rules.](https://docs.aws.amazon.com/AmazonCloudWatch/latest/events/ScheduledEvents.html)

## **4.3.20 schedule\_role**

The Amazon Resource Name (ARN) of the IAM role associated with the schedule rule. This should just allow the cloudwatch scheduled event to run the task. It should have a policy like:

```
{
    "Version": "2012-10-17",
    "Statement": [
        {
            "Effect": "Allow",
            "Action": "iam:PassRole",
            "Resource": "*"
        },
        {
            "Sid": "Stmt1455323356000",
            "Effect": "Allow",
            "Action": [
                 "ecs:RunTask"
            ],
            "Resource": [
                 "" % ""
            ]
        }
    ]
}
```
## **4.4 Container Definitions**

Define your containers within a task or service by using a containers: subsection.

containers is a list of containers like so:

```
services:
 - name: foobar-prod
   cluster: foobar-cluster
   count: 2
   containers:
      - name: foo
        image: my_repository/foo:0.0.1
        cpu: 128
       memory: 256
      - name: bar
        image: my_repository/baz:0.0.1
        cpu: 256
        memory: 1024
```
Each of the containers listed in the containers list will be added to the task definition for the service.

For each of the following attributes, see also the [AWS ECS documentation.](https://docs.aws.amazon.com/AmazonECS/latest/developerguide/task_definition_parameters.html#standard_container_definition_params)

**NOTE**: Each container in your service automatically gets their log configuration setup as 'fluentd', with logs being sent to 127.0.0.1:24224 and being tagged with the name of the container.

## **4.4.1 name**

(String, Required) The name of the container. If you are linking multiple containers together in a task definition, the name of one container can be entered in the links of another container to connect the containers. The restrictions on characters in ECS container are in play here: Up to 255 letters (uppercase and lowercase), numbers, hyphens, and underscores are allowed.

```
containers:
  - name: foo
```
## **4.4.2 image**

(String, Required) The image used to start the container. Up to 255 letters (uppercase and lowercase), numbers, hyphens, underscores, colons, periods, forward slashes, and number signs are allowed.

For an AWS ECR repository:

```
containers:
  - name: foo
   image: 123142123547.dkr.ecr.us-west-2.amazonaws.com/foo:0.0.1
```
For a Docker hub repository:

```
containers:
  - name: foo
   image: centos:7
```
## **4.4.3 memory**

(Integer, Required) The hard limit of memory (in MB) available to the container. If the container tries to exceed this amount of memory, it is killed.

```
containers:
  - name: foo
    image: centos:7
   memory: 512
```
## **4.4.4 memoryReservation**

(Integer, Optional) The soft limit (in MB) of memory to reserve for the container. When system memory is under heavy contention, Docker attempts to keep the container memory to this soft limit; however, your container can consume more memory when it needs to, up to the hard limit specified with the memory parameter. memoryReservation must be less than memory

```
containers:
 - name: foo
   image: centos:7
   memory: 512
   memoryReservation: 256
```
For example, if your container normally uses 128 MiB of memory, but occasionally bursts to 256 MiB of memory for short periods of time, you can set a memoryReservation of 128 MiB, and a memory hard limit of 300 MiB. This configuration would allow the container to only reserve 128 MiB of memory from the remaining resources on the container instance, but also allow the container to consume more memory resources when needed.

### **4.4.5 cpu**

(Integer, Required) The number of cpu units to reserve for the container. A container instance has 1,024 cpu units for every CPU core.

```
containers:
 - name: foo
    image: centos:7
   cpu: 128
```
#### **4.4.6 ports**

(List of strings, Optional) A list of port mappings for the container.

Either specify both ports (HOST:CONTAINER), or just the container port (a random host port will be chosen). You can also specify a protocol as (HOST:CONTAINER/PROTOCOL). Note that both HOST and CONTAINER here must be single ports, not port ranges as docker-compose.yml allows in its port definitions. PROTOCOL must be one of 'tcp' or 'udp'. If no PROTOCOL is specified, we assume 'tcp'.

```
containers:
 - name: foo
   image: 123142123547.dkr.ecr.us-west-2.amazonaws.com/foo:0.0.1
   ports:
    - "80"
    - "8443:443"
    - "8125:8125/udp"
```
## **4.4.7 links**

(List of strings, Optional) A list of names of other containers in our task definition. Adding a container name to links allows containers to communicate with each other without the need for port mappings.

Links should be specified as CONTAINER\_NAME, or CONTAINER\_NAME:ALIAS.

```
containers:
  - name: my-service
    image: 123445564666.dkr.ecr.us-west-2.amazonaws.com/my-service:0.1.0
    cpu: 128
    memory: 256
    links:
      - redis
      - db:database
  - name: redis
    image: redis:latest
    cpu: 128
    memory: 256
```

```
- name: db
 image: mysql:5.5.57
 cpu: 128
 memory: 512
 environment:
     MYSQL_ROOT_PASSWORD: __MYSQL_ROOT_PASSWD__
```
## **4.4.8 essential**

(Boolean, Optional) If the essential parameter of a container is marked as true, and that container fails or stops for any reason, all other containers that are part of the task are stopped. If the essential parameter of a container is marked as false, then its failure does not affect the rest of the containers in a task. If this parameter is omitted, a container is assumed to be essential.

```
containers:
  - name: foo
   image: 123142123547.dkr.ecr.us-west-2.amazonaws.com/foo:0.0.1
   essential: true
  - name: bar
   image: 123142123547.dkr.ecr.us-west-2.amazonaws.com/foo:0.0.1
    essential: false
```
## **4.4.9 extra\_hosts**

(list of strings, Optional) Add hostname mappings.

```
containers:
 - name: foo
   extra_hosts:
    - "somehost:162.242.195.82"
    - "otherhost:50.31.209.229"
```
An entry with the ip address and hostname will be created in /etc/hosts inside containers for this service, e.g:

162.242.195.82 somehost 50.31.209.229 otherhost

## **4.4.10 entrypoint**

(String, Optional) The entry point that is passed to the container. Specify it as a string and Deployintaor will split the string into an array for you for passing to ECS.

```
containers:
 - name: foo
   image: 123142123547.dkr.ecr.us-west-2.amazonaws.com/foo:0.0.1
   entrypoint: /entrypoint.sh here are arguments
```
## **4.4.11 command**

(String, Optional) The command that is passed to the container. Specify it as a string and Deployintaor will split the string into an array for you for passing to ECS.

```
containers:
 - name: foo
   image: 123142123547.dkr.ecr.us-west-2.amazonaws.com/foo:0.0.1
   command: apachectl -DFOREGROUND
```
## **4.4.12 environment**

(Optional) Add environment variables. You can use either an array or a dictionary. Any boolean values: true, false, yes, no, need to be enclosed in quotes to ensure they are not converted to True or False by the YML parser.

```
containers:
 - name: foo
   image: 123142123547.dkr.ecr.us-west-2.amazonaws.com/foo:0.0.1
   environment:
     DEBUG: 'True'
     ENVIRONMENT: prod
     SECERTS_BUCKET_NAME: my-secrets-bucket
 - name: bar
   image: 123142123547.dkr.ecr.us-west-2.amazonaws.com/foo:0.0.1
   environment:
      - DEBUG=True
      - ENVIRONMENT=prod
      - SECERTS_BUCKET_NAME=my-secrets-bucket
```
## **4.4.13 ulimits**

(Optional) Override the default ulimits for a container. You can either specify a single limit as an integer or soft/hard limits as a mapping.

```
containers:
 - name: foo
   image: 123142123547.dkr.ecr.us-west-2.amazonaws.com/foo:0.0.1
   ulimits:
     nproc: 65535
     nofile:
       soft: 65535
       hard: 65535
```
See [Task Definition Parameters: Resource Limits.](https://docs.aws.amazon.com/AmazonECS/latest/developerguide/task_definition_parameters.html#container_definition_limits)

## **4.4.14 cap\_add**

(List of strings, Optional) List here any Linux kernel capabilities your container should have

```
containers:
  - name: foo
   image: 123142123547.dkr.ecr.us-west-2.amazonaws.com/foo:0.0.1
   cap_add:
      - SYS_ADMIN
      - CHOWN
```
**Note:** The capabilities should be in ALL CAPS. Valid values are given in the link below.

See [Task Definition Parameters: Linux Parameters.](https://docs.aws.amazon.com/AmazonECS/latest/developerguide/task_definition_parameters.html#container_definition_linuxparameters)

## **4.4.15 cap\_drop**

(List of strings, Optional) List here any Linux kernel capabilities your container should **not** have

```
containers:
 - name: foo
   image: 123142123547.dkr.ecr.us-west-2.amazonaws.com/foo:0.0.1
   cap_drop:
      - SYS_RAWIO
```
**Note:** The capabilities should be in ALL CAPS. Valid values are given in the link below.

## **4.4.16 tmpfs**

(Optional) The container path, mount options, and size (in MiB) of the tmpfs mount. This parameter maps to the –tmpfs option to docker run, mount\_options is optional

```
containers:
 - name: foo
   image: 123142123547.dkr.ecr.us-west-2.amazonaws.com/foo:0.0.1
   tmpfs:
      - container_path: /tmpfs
       size: 256
       mount_options:
          - defaults
          - noatime
      - container_path: /tmpfs_another
        size: 128
```
See [Task Definition Parameters: Linux Parameters.](https://docs.aws.amazon.com/AmazonECS/latest/developerguide/task_definition_parameters.html#container_definition_linuxparameters)

## **4.4.17 dockerLabels**

(Optional) Add metadata to containers using Docker labels. You can use either an array or a dictionary.

Use reverse-DNS notation to prevent your labels from conflicting with those used by other software.

```
containers:
 - name: foo
   image: 123142123547.dkr.ecr.us-west-2.amazonaws.com/foo:0.0.1
   dockerLabels:
   labels:
      edu.caltech.description: "Fun webapp"
      edu.caltech.department: "Dept. of Redundancy Dept."
      edu.caltech.label-with-empty-value: ""
 - name: bar
   image: 123142123547.dkr.ecr.us-west-2.amazonaws.com/foo:0.0.1
   dockerLabels:
      - "edu.caltech.description=Fun webapp"
      - "edu.caltech.department=Dept. of Redundancy Dept."
      - "edu.caltech.label-with-empty-value"
```
## **4.4.18 volumes**

(List of strings, Optional) Specify a path on the host machine (VOLUME:CONTAINER), or an access mode (VOL-UME:CONTAINER:ro). The HOST and CONTAINER paths should be absolute paths.

```
containers:
  - name: foo
   image: 123142123547.dkr.ecr.us-west-2.amazonaws.com/foo:0.0.1
   volumes:
      - /host/path:/container/path
      - /host/path-ro:/container/path-ro:ro
```
If you set the VOLUME portion of the mount to a filesystem path (e.g. "/host/path" in the above example), deployfish will mount that folder on the host machine into your container via the *local* docker volume driver. You won't need to define the volume specifically in the volumes section in your task definition.

You can also set the VOLUME portion of the mount to the name of a volume defined in your task definition's volumes section

```
services:
 - name: foobar
   cluster: foobar
    containers:
      - name: foo
        image: 123142123547.dkr.ecr.us-west-2.amazonaws.com/foo:0.0.1
        volumes:
          - storage:/container/path
   volumes:
      - name: storage
        config:
          scope: shared
          driver: rexray/s3fs:0.11.1
```
The above will cause the volume named storage from the docker volume driver rexray/s3fs:0.11.1 to be mounted inside your container on /container/path

## **4.4.19 logging**

(String and dictionary, Optional) Specify a log driver and its associated options.

To configure awslogs:

```
logging:
  driver: awslogs
  options:
   awslogs-group: awslogs-mysql
   awslogs-region: ap-northeast-1
    awslogs-stream-prefix: awslogs-example
```
For fluentd:

```
logging:
  driver: fluentd
  options:
    fluentd-address: 127.0.0.1:24224
    tag: hello
```
**NOTE**: if you don't provide a logging: section, no logs will be emitted from your service.

## **4.5 Secrets Management with AWS Parameter Store**

The config: subsection of an ECS service or task is a list of parameters that are stored in the [AWS Parameter Store](http://docs.aws.amazon.com/systems-manager/latest/userguide/systems-manager-paramstore.html) as part of [Systems Manager.](https://aws.amazon.com/ec2/systems-manager/) This allows us to store settings, encrypted passwords and other secrets without exposing them to casual view in the AWS Console via the environment section of the container definition.

This is a list, so each item begins with a dash. For an unencrypted value, it is in the form:

```
VARIABLE=VALUE
```
For an encrypted value, you must add the *secure* flag:

- VARIABLE:secure=VALUE

In this format, the encrypted value will be encrypted with the default key. For better security, make a unique key for each app and specify it in this format:

```
VARIABLE:secure:arn:aws:kms:us-west-2:111122223333:key/1234abcd-12ab-34cd-56ef-
˓→1234567890ab=VALUE
```
For more information about creating keys, see [AWS Key Management Service \(KMS\).](https://aws.amazon.com/kms/)

Here's an example configuration:

```
services:
 - name: hello-world-test
    cluster: hello-world-cluster
```

```
count: 1
family: hello-world
containers:
  - name: hello-world
    image: tutum/hello-world
   cpu: 128
   memory: 256
config:
  - VAR1=value1
  - VAR2=value2
  - PASSWORD1:secure=password1
  - PASSWORD2:secure=password2
```
## **4.5.1 Managing Config Parameters in AWS**

In addition to deploying your services and tasks, you manage your config with deploy using the config subcommand.

#### **Services**

To see how your local values compare vs the current values of the service config in AWS, run:

deploy service config diff hello-world-test

To view your current values of the service config in AWS, run:

deploy service config show hello-world-test

To update the values of the service config to AWS, run:

deploy service config write hello-world-test

#### **Tasks**

To view your current values of the task config in AWS, run:

deploy task config show hello-world-test

To update the values of the task config to AWS, run:

deploy task config write hello-world-test

## **4.5.2 Reading From The Environment**

In practice, you do not want the deployfish.yml file to contain actual passwords, so the best practice is to have the secret parameter values defined in an environment variable. You would then change the *config* section to be:

```
...
config:
  - VAR1=value1
  - VAR2=value2
  - PASSWORD1:secure=${env.PASSWORD1}
  - PASSWORD2:secure=${env.PASSWORD2}
```
See the *[Interpolation](#page-60-0)* section for full details on how environment variable replacement in deployfish.yml works.

You typically should use a different file for each service.

## **4.5.3 Loading config: variables into your container environment**

So now that we have all of these values loaded into the AWS Parameter Store, how do we use them? You need an execution role.

You must provide an execution\_role that has permission to get the parameter store values, then your task or service will automatically have the parameter store values inserted into the environment.

## **4.6 Service Helper Tasks**

In the tasks section of the service defintion, you can define helper tasks to be associated with your service and define commands on them that you can run via deploy service task run <service> <command>.

The reason this exists is to enable us to run one-off or periodic functions (migrate datbases, clear caches, update search indexes, do database backups or restores, etc.) for our services.

Task definitions listed in the tasks list support the same configuration options as those in the services list: family, environment, network\_mode, task\_role\_arn, and all the same options under containers.

## **4.6.1 Example**

When you do a deploy service update <service\_name>, deployfish automaticaly updates the task definition to what is listed in the tasks entry for each task, and adds a docker label to the first container of the task definition for the service for each task, recording the <family>:<revision> string of the correct task revision.

```
services:
 - name: foobar-prod
   environment: prod
   cluster: foobar-prod-cluster
   count: 2
   service_role_arn: arn:aws:iam::123142123547:role/ecsServiceRole
   load_balancer:
      load_balancer_name: foobar-prod-elb
      container_name: foobar
      container_port: 80
   family: foobar-prod
```

```
network_mode: bridge
task_role_arn: arn:aws:iam::123142123547:role/myTaskRole
execution_role: arn:aws:iam::123142123547:role/myExecutionRole
containers:
  - name: foobar
    image: foobar:0.0.1
    cpu: 128
    memory: 512
    ports:
      - "80"
      - "443"
    environment:
      - ENVIRONMENT=prod
      - SECRETS_BUCKET_NAME=my-secrets-bucket
tasks:
  - launch_type: FARGATE
    network_mode: awsvpc
    vpc_configuration:
      subnets:
        - subnet-1234
        - subnet-1235
      security_groups:
        - sg-12345schedule_role: arn:aws:iam::123142123547:role/ecsEventsRole
    containers:
      - name: foobar
        cpu: 128
        memory: 256
    commands:
      - name: migrate
        containers:
          - name: foobar
            command: ./manage.py migrate
      - name: update_index
        schedule: \text{cron}(5 * * * ? * )containers:
          - name: foobar
            command: ./manage.py update_index
```
This example defines 2 separate new task defintions ("foobar-prod-tasks-migrate" and "foobar-prod-tasks-updateindex") for our service "foobar-prod". Those two task definitions implement the two available commands on our service: migrate and update\_index. These task defintions are created by starting with the Service's task definition, updating it with values from the top of the *tasks:* entry, and then further updating that with command specific setting for each of the commands in the commands: section.

When you do deploy service update foobar-prod, deployfish will create a new task defintion for each of the helper tasks and store their specific family:revision as tasks on the Service's task definition. Then when you run deploy service task run foobar-prod migrate, deployfish will:

- 1. Search for migrate among all the separate commands listings under tasks
- 2. Determine that migrate belongs to the foobar-tasks-prod task
- 3. Look on the active foobar-prod service task definition for the edu.caltech.foobar-helper-prod docker label
- 4. Use the value of that label to figure out which revision of our task to run.
- 5. Call the ECS RunTasks API call with that task revision.

## <span id="page-60-0"></span>**4.7 Variable interpolation in deployfish.yml**

You can use variable replacement in your service definitions to dynamically replace values from two sources: your local shell environment and from a remote terraform state file.

## **4.7.1 Environmnent variable replacement**

You can add  $\{\text{few}.\text{<} \text{enumerate}$  var>} to your service definition anywhere you want the value of the shell environment variable <environment var>. For example, for the following deployfish.yml snippet:

```
services:
 - name: foobar-prod
   environment: prod
    config:
      - MY_PASSWORD=${env.MY_PASSWORD}
```
deployfish does not by default inherit your shell environment when doing these \${env.VAR} replacements. You must tell deployfish how you want it to load those environment variables.

#### **deploy –import\_env command line option**

If you run deploy with the --import\_env option, it will import your shell environment into the deployfish environment. Then anything you've defined in your shell environment will be available for  $\S$ {env.VAR} replacements.

Example:

```
deploy --import_env <subcommand> [options]
```
#### **deploy –env\_file command line option**

deploy also supports declaring environment variables in a file instead of having to actually have them set in your environment. The file should follow these rules:

- Each line should be in VAR=VAL format.
- Lines beginning with # (i.e. comments) are ignored.
- Blank lines are ignored.
- There is no special handling of quotation marks.

Example:

```
deploy --env_file=<filename> <subcommand> [options]
```
Then anything you've defined in <filename> defined in your shell environment will be available for  $\S$ {env.VAR} replacements.

#### **The "env\_file" service definition option**

You can also specify this environment variable file in the ECS service definition itself:

```
services:
 - name: hello-world-test
   cluster: hello-world-cluster
   count: 1
   family: hello-world
   env_file: config.env
    ...
```
## **4.7.2 Terraform variable replacment**

If you're managing your AWS resources for your service with Terraform and you export your Terraform state files to S3, or if you are using Terraform Enterprise, you can use the values of your terraform outputs as string, list, or map values in your service definitions.

To do so, first declare a terraform top level section in your deployfish.yml file:

```
terraform:
 statefile: 's3://terraform-remote-state/my-service-terraform-state'
 lookups:
   ecs_service_role: 'ecs-service-role'
   cluster_name: '{service-name}-ecs-cluster-name'
   elb_name: '{service-name}-elb-name'
   storage_bucket: 's3-{environment}-bucket'
   task_role_arn: '{service-name}-task-role-arn'
   ecr_repo_url: 'ecr-repository-url'
```
If using Terraform Enterprise you need to provide the workspace and organization in place of the statefile:

```
terraform:
 workspace: sample_workspace
 organization: sampleOrganization
 lookups:
   ecs_service_role: 'ecs-service-role'
   cluster_name: '{service-name}-ecs-cluster-name'
   elb_name: '{service-name}-elb-name'
   storage_bucket: 's3-{environment}-bucket'
   task_role_arn: '{service-name}-task-role-arn'
   ecr_repo_url: 'ecr-repository-url'
   security_groups: '{service-name}-security-groups'
    subnets: 'service-subnets'
```
Then, wherever you have a string, list, or map value in your service definition, you can replace that with a terraform lookup, like so:

```
services:
 - name: my-service
   cluster: ${terraform.cluster_name}
   environment: prod
   count: 2
```

```
service_role_arn: ${terraform.ecs_service_role}
load_balancer:
  load_balancer_name: ${terraform.elb_name}
  container_name: my-service
  container_port: 80
family: my-service
network_mode: bridge
task_role_arn: ${terraform.task_role_arn}
vpc_configuration:
  security_groups: ${terraform.security_groups}
  subnets: ${terraform.subnets}
containers:
  - name: my-service
    image: ${terraform.ecr_repo_url}:0.1.0
    cpu: 128
   memory: 256
    ports:
      - "80"
    environment:
      - S3_BUCKET=${terraform.storage_bucket}
```
#### **statefile**

(String, Required) The s3:// URL to your state file. For example, s3//my-statefile-bucket/my-statefile.

#### **lookups**

(Required) A dictionary of key value pairs where the keys will be used when doing string replacements in your service definition, and the values should evaluate to a valid terraform output in your terraform state file.

You can use these replacements in the values:

- {environment}: replace with the value of the environment option for the current service
- {service-name}: replace with the name of the current service
- {cluster-name}: replace with the name of the cluster for the current service

These values are evaluated in the context of each service separately.

#### **profile**

(String, Optional) The name of the AWS CLI Named Profile to use when retrieving the statefile from S3.

See [Named Profiles](https://docs.aws.amazon.com/cli/latest/userguide/cli-multiple-profiles.html)

#### **region**

(String, Optional) The AWS region in which your S3 bucket lives.

#### **workspace**

(String, Required Terraform Enterprise) The Terraform Enterprise workspace.

#### **organization**

(String, Required Terraform Enterprise) The Terraform Enterprise organization.

#### **–tfe\_token option**

In order to authenticate against terraform enterprise and read the state, you need to provide an API token. This can be either a user API token, team API token, or organization token.

deploy --tfe\_token <token> <subcommand> [options]

It will also work if you specify an ATLAS\_TOKEN environment variable while using the --import\_env option.

deploy --import\_env <subcommand> [options]

## **4.8 Advanced Usage: using a different AWS Profile for the statefile**

It is not uncommon to of your Terraform state files in a single bucket, even if the associated Terraform templates affect resources in many different accounts.

If this is the case with you, you can specify which AWS Credentials named profile (see [Named Profiles](https://docs.aws.amazon.com/cli/latest/userguide/cli-multiple-profiles.html) for more information). use to retrieve the state files by adding the profile and region settings to your terrraform: section:

```
terraform:
 statefile: 's3://hello-world-remotestate-file/hello-world-terraform-state'
 profile: configs
 region: us-west-2
 lookups:
   cluster_name: '{environment}-cluster-name'
   load_balancer_name: '{environment}-elb-id'
   task_role_arn: 'iam-role-hello-world-{environment}-task'
   rds_address: '{environment}-rds-address'
   app_bucket: 's3-hello-world-{environment}-bucket'
```
This will tell deployfish that, for retrieving this statefile only, it should use the "configs" AWS profile.

## **ADAPTERS AND MODELS**

## **5.1 Adapters: Loading a Model from configuration in deployfish.yml**

Classes derived from deployfish.core.models.abstract.Model can be configured from configuration in deployfish.yml.

- 1. Extract the configuration stanza for your object from deployfish.yml:
- 2. Generate your configued Model subclass instance by doing:

MyModel.new() does this:

- 1. Find the proper deployfish.core.adapter.abstract.Adapter subclass that will translate between item\_config and properly configured data for MyModel by looking in the adapter registry deployfish. registry.importer\_registry. This registry maps Adapter subclasses to deployfish.core.models. abstract.Model subclasses.
- 2. Instantiate the Adapter subclass, passing in our item\_config to its constructor.
- 3. Run MyAdapter.convert(). This will generate data, a dict formatted to look like what boto3's describe\_\* API method would return for the MyModel, and kwargs, extra configuration MyModel may need in order to function properly.
- 4. Instantiate a MyModel by doing:
- 5. Set any other necessary attributes on instance from the data we returned above in kwargs.

**Note:** One of the challenges we have in constructing MyModel from deployfish.yml is that we need to ensure we can also load MyModel purely from AWS calls. When loading an object from AWS , we want any dependent objects (e.g. the deployfish.core.models.ecs.TaskDefinition of a deployfish.core.models.ecs.Service) to be lazy loaded from AWS in order to reduce the API calls to only the data we need at the moment – this saves the user from having to wait too long.

When loading an object from deployfish.yml however, we load all the dependent objects at the same time have to provide them to the Model instance all at once, with no lazy loading.

Largely we do this with @property and @property.setter decorators. The main @property loads the data from AWS if necessary, while the @property.setter circumvents the AWS loading.

1. Create a subclass of deployfish.core.adapters.abstract.Adapter The .\_\_init\_\_() for your subclass will get passed the deployfish.yml configuration for your object, and will store it as deployfish.core. adapters.abstract.Adapter.data. Override deployfish.core.adapters.abstract.Adapter. convert on that subclass to use *self.data* to generate *data*, a dict that replicates what boto3 would return were we to call the *describe\_\** method for that object, and *kwargs*, keyword arguments for the object's *.new()* factory method (described below)

. . .

## **5.2 Example: Loading a Service from deployfish.yml**

First create all the appropriate objects from the service config in deployfish.yml.

The Adapter that handles parsing the services: entry for your service is deployfish.core.adapters. deployfish.ServiceAdapter. It does this, in this order:

- 1. Build the data necessary for the data parameter to deployfish.core.models.ecs.Service.\_\_init\_\_ from the service's config.
- 2. If a config: section is present in the service's config, load the list of deployfish.core.models.secrets. Secret objects from the service's config: section via deployfish.core.adapters.deployfish. SecretAdapter and possibly deployfish.core.adapters.deployfish.ExternalSecretAdapter.
- 3. Use deployfish.core.adapters.deployfish.TaskDefinitionAdapter to create a deployfish.core. models.ecs.TaskDefinition from the service config. This needs the secrets we created above, if any.
- 4. If application\_scaling: section is present in the service's config, build the Application Scaling objects, which are:
	- deployfish.core.models.appscaling.ScalableTarget (from deployfish.core.adapters. appscaling.ECServiceScalableTargetAdapter)
	- One or more deployfish.core.models.appscaling.ScalingPolicy objects (via deployfish. core.adapters.appscaling.ECServiceScalingPolicyAdapter)
	- One deployfish.core.models.cloudwatch.CloudwatchAlarm per deployfish.core. models.appscaling.ScalingPolicy (via deployfish.core.adapters.cloudwatch. ECServiceCPUAlarmAdapter)
- 5. If a service\_discovery: section is present in the service's config, build a deployfish.core. models.service\_discovery.ServiceDiscoveryService object (via deployfish.core.adapters. service\_discovery.ServiceDiscoveryServiceAdapter).
- 6. If a tasks: section is present in the service's config, build configuration for one or more deployfish.core.models.ecs.ServiceHelperTask objects (via deployfish.core.adapters.ecs. ServiceHelperTaskAdapter, but (**important**) loaded in deployfish.core.models.ecs.Service.new, not in deployfish.core.adapters.ecs.ServiceAdapter.convert – we need the fully configured Service object in order to make the helper tasks, and that doesn't happen until we get into Service.new().

Finally the Service object is configured.

## **5.3 Creating a Service**

Here's how deployfish.core.models.ecs.Service.save works when creating a service:

- If we have any deployfish.core.models.ecs.ServiceHelperTask objects, create them in AWS and save their family:revisions on our deployfish.core.models.ecs.TaskDefinition, so that we know which specific revision to run to get the version of the code we want.
- Create the deployfish.core.models.ecs.TaskDefinition in AWS, and save its ARN to the Service as taskDefinition
- If we need it, create the
- deployfish.core.models.service\_discovery.ServiceDiscoveryService in AWS, and save its ARN to the service as serviceRegistries[0]['registryArn']; otherwise delete any ServiceDiscoveryService associated with the Service.
- Create the Service in AWS
- If we need it, create the ScalingTarget, ScalingPolicy and CloudwatchAlarm objects in AWS, otherwise delete any such that exist in AWS

**CHAPTER**

**SIX**

# **ELASTIC CONTAINER SERVICE**

- **6.1 Service**
- **6.2 Tasks**
- **6.3 TaskDefinition**
- **6.4 Cluster**

**CHAPTER**

**SEVEN**

# **CLASSIC LOAD BALANCING**
**CHAPTER**

**EIGHT**

## **APPLICATION/NETWORK LOAD BALANCING**

**CHAPTER**

**NINE**

## **AWS SSM PARAMTER STORE**

## **CHAPTER**

## **EXTENDING DEPLOYFISH**

**Warning:** This guide no longer is accurate after our move from click to [cement.](https://github.com/datafolklabs/cement) We'll update it soon.

deployfish has a modular architecture that allows you to add subcommands that have access to the internal objects through the *deployfish* library. As an example, you can look at [deployfish-mysql.](https://github.com/caltechads/deployfish-mysql)

To get started, you'll need to create a new [Click](http://click.pocoo.org) command group:

```
import click
import os
from deployfish.cli import cli
from deployfish.core.models import Service
from deployfish.config import Config, needs_config
@cli.group(short_help="Manage a remote MySQL database")
def mysql():
   pass
```
You can then add commands to that group:

```
@mysql.command('create', short_help="Create database and user")
@click.pass_context
@click.argument('identifier')
@needs_config
def create(ctx, identifier):
   service = Service.objects.get(identifier)
   host, name, user, passwd, port = _get_db_parameters(service)
   root = click.prompt('DB root user')
   rootpw = click.prompt('DB root password')
   cmd = "/usr/bin/mysql --host={} --user={} --password={} --port={} --execute=\"create_
\rightarrowdatabase {}; grant all privileges on {}.* to '{}'@'%' identified by '{}';\"".
˓→format(host, root, rootpw, port, name, name, user, passwd)
    success, output = service.run_remote_script([cmd])print success, output
```
As you can see, you have full access to the *Service* class.

To register your commands with *deployfish*, you'll add an *entry\_points* entry in your *setup.py* file:

```
entry_points={
    'deployfish.command.plugins': [
        'mysql = deployfish_mysql.mysql'
    ]
},
```
Then install your library with *pip*.